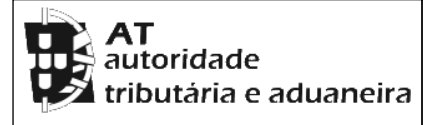

## **CADERNETA PREDIAL RÚSTICA**

**Modelo B**

**SERVIÇO DE FINANÇAS:** 2100 - TOMAR

**IDENTIFICAÇÃO DO PRÉDIO**

**DISTRITO:** 14 - SANTAREM **CONCELHO:** 18 - TOMAR **FREGUESIA:** 13 - S. PEDRO DE TOMAR

**SECÇÃO:** X **ARTIGO MATRICIAL Nº:** 76 **ARV:** 

**NOME/LOCALIZAÇÃO PRÉDIO**

VALINHO

**ELEMENTOS DO PRÉDIO**

**Ano de inscrição na matriz:** 1988 **Valor Patrimonial Inicial:** €140,96

**Valor Patrimonial Actual:** €143,78 **Determinado no ano:** 1989

**Área Total (ha):** 0,956000

**PARCELAS**

**Parcela:** 1 **Q.C.:** PN - PINHAL **Classe:** 3ª **Percentagem:** 0,00% **Área:** 0,524000 ha **Rendimento Parcial:** €4,32

**Parcela:** 2 **Q.C.:** URB - URBANO **Classe:** N/Def **Percentagem:** 0,00% **Área:** 0,048000 ha **Rendimento Parcial:** €0,00

**Parcela:** 3 **Q.C.:** CA - CULTURA ARVENSE **Classe:** 3ª **Percentagem:** 0,00%

**Área:** 0,384000 ha **Rendimento Parcial:** €2,73

**TITULARES**

**Identificação fiscal:** 133781240 **Nome:** LUIS MANUEL ALMEIDA TEIXEIRA VILARINHO **Morada:** AV DOM NUNO ÁLVARES PEREIRA N.º 69-B 2º ESQ.º, TOMAR, 2300-532 TOMAR

**Tipo de titular:** Usufrutuario **Periodicidade:** Vitalício **Ano início:** 2013 **Parte:** 1/2 **Documento:** IMPOSTO DE SELO **Entidade:** SELO 1450749 E 1450756 **NIF do proprietário da raíz:** 216601339 **Nome:** RITA STOFFEL DE ALMEIDA VILARINHO

**Identificação fiscal:** 137270020 **Nome:** MARIA CRISTINA PINTO DE STOFFEL COELHO **Morada:** R DA FONTE Nº 7, ALVERANGEL, 2300-152 SAO PEDRO DE TOMAR

**Tipo de titular:** Usufrutuario **Periodicidade:** Vitalício **Ano início:** 2013 **Parte:** 1/2 **Documento:** IMPOSTO DE SELO **Entidade:** SELO 1450749 E 1450756 **NIF do proprietário da raíz:** 216601339 **Nome:** RITA STOFFEL DE ALMEIDA VILARINHO

**Emitido via internet em 2023-09-20**

**O Chefe de Finanças**

(Manuel Carlos Pires)

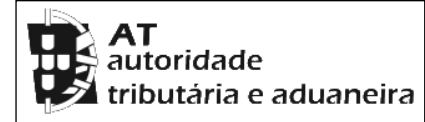

## **CADERNETA PREDIAL RÚSTICA**

**Modelo B**

**SERVIÇO DE FINANÇAS:** 2100 - TOMAR

## **ELEMENTOS PARA A VALIDAÇÃO DO DOCUMENTO**

**NIF EMISSOR:** 205138390 **CÓDIGO DE VALIDAÇÃO:** 

DVUTPEBGJKKP

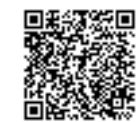

Para validar este comprovativo aceda ao site em www.portaldasfinancas.gov.pt, opção Serviços>Outros Serviços>Validação de Documento e introduza o nº de contribuinte e código de validação indicados ou faça a leitura do código QR fornecido. Verifique que o documento obtido corresponde a este comprovativo.